**『高等学校 情報Ⅰ(情Ⅰ/708)』,『情報Ⅰ Next(情Ⅰ/709)』**

## **教授資料 付属データ**

# **『観点別評価の集計例ファイル(Excel 形式)』のご案内**

新学習指導要領では,観点別学習状況の評価の観点が「知識・技能」,「思考・判断・表現」,「主体的に学習に取り組む態 度」の 3 観点に整理されました。この 3 観点について,教科書やシラバスとあわせてご利用いただける**『観点別評価の 集計例ファイル(Excel 形式)』**を教授資料付属データ(ダウンロード)としてご用意しています。

このファイルでは,定期考査などによる評価(試験評価)と,授業や実験,探究などの活動についての評価(活動評価)を 総括し,評価規準に照らして評定を自動算出できます。

## <ファイルの構成>

- ⓪ 「生徒名簿」シート…生徒情報を入力するシート。
- ① 「試験評価」シート…定期考査などについて,「知識・技能」,「思考・判断・表現」を集計・評価するシート。「試験評価 (設定)- △学期」シートと「試験評価(集計)- △学期」シートからなります。
- ② 「活動評価」シート…授業や実験,探究などの活動について,「知識・技能」,「思考・判断・表現」,「主体的に学習に 取り組む態度」を集計・評価するシート。「活動評価(設定)- △学期」シートと「活動評価(集計)- △学期」シートから なります。
- ③ 「総合評価」シート…試験評価と活動評価から総合評価を算出し,総合評価を総括して評定を算出するシート。

#### ①試験評価

試験ごとに,配点,生徒の得点を入力すると,自動的に試験ごと観点別の ABC 評価が計算され…

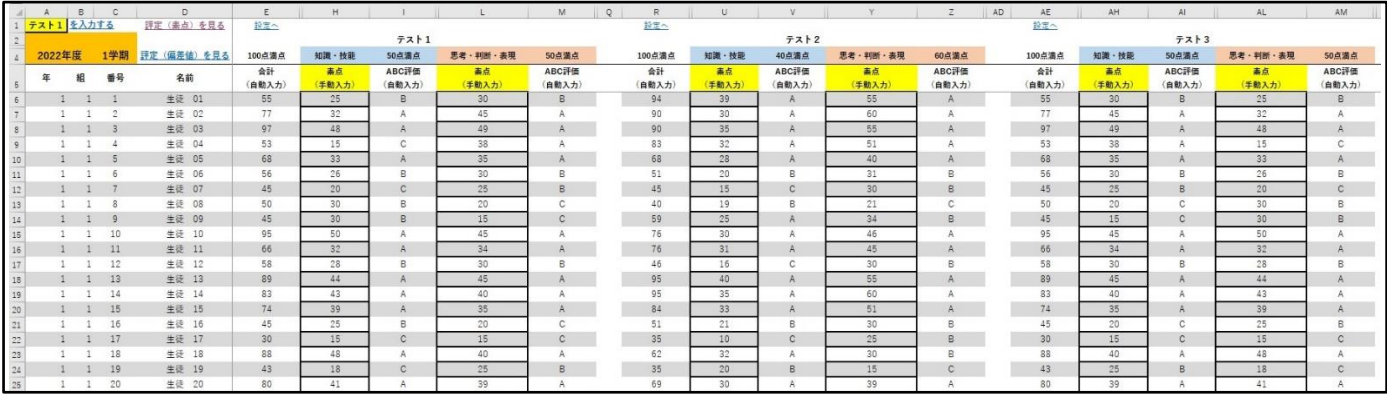

#### 評価が自動的に集計されます。

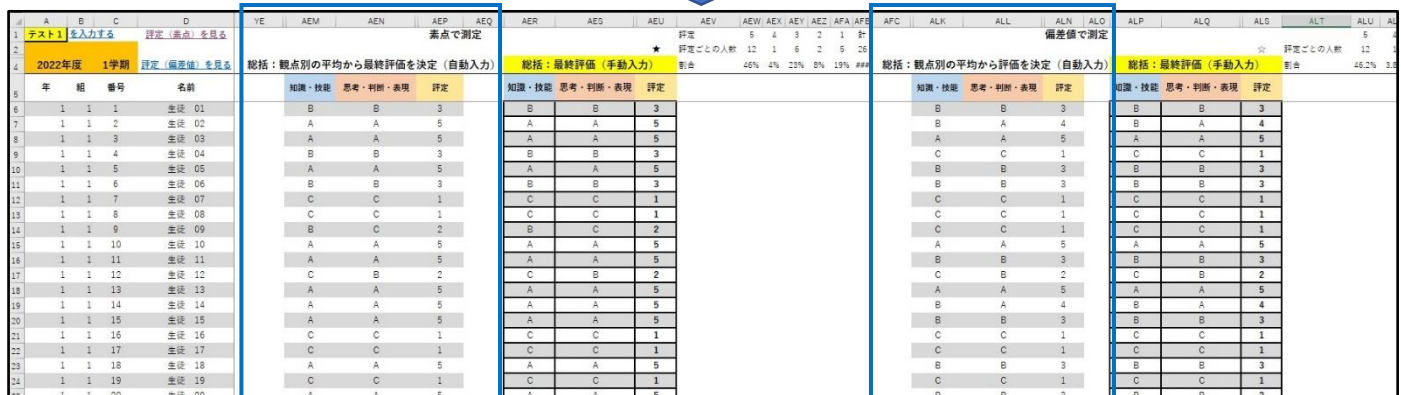

※試験評価は,素点と偏差値の両方で集計されます。

### ②活動評価

## 授業や実験,探究ごとに生徒の ABC 評価を入力すると…

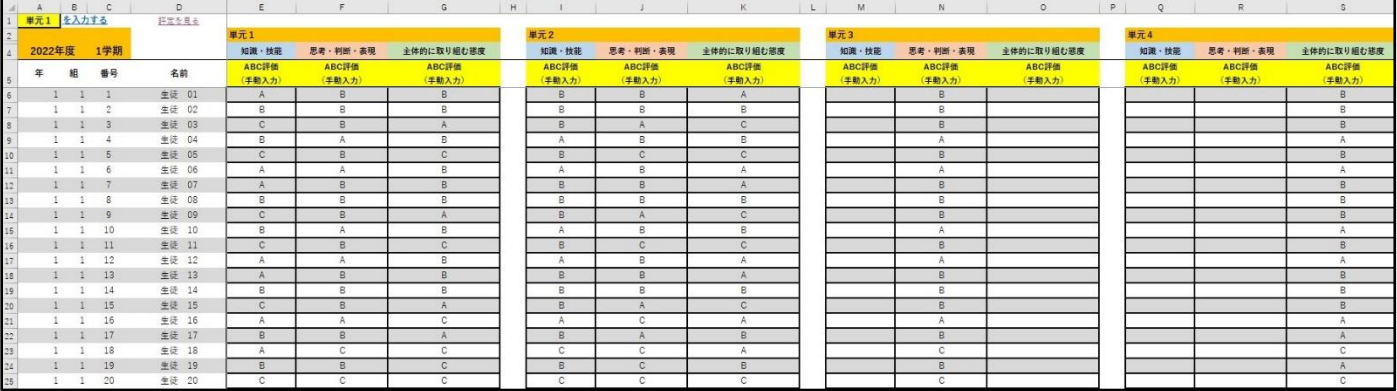

## 評価が自動的に集計されます。

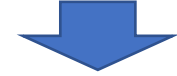

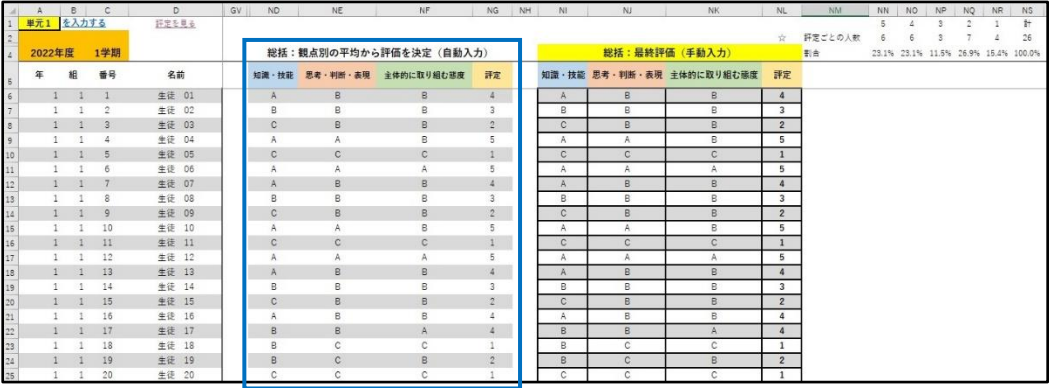

※1 つの活動ですべての観点を入力する必要はありません。

## ③総合評価・総括

試験評価と活動評価から,自動的に総合評価・総括が算出されます。

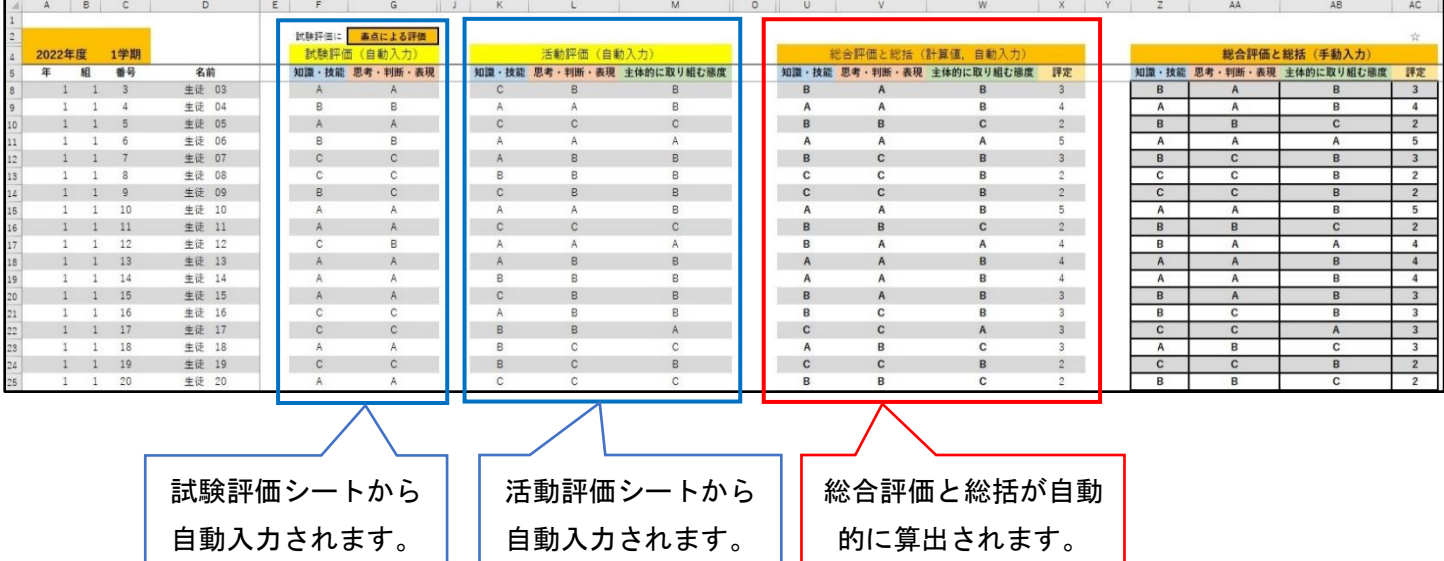

**※総合評価では,観点ごとに試験評価と活動評価の重み付けを変更することができます。 総合評価を行う際,試験評価については,素点による評価か偏差値による評価のどちらかを選べます。 評定の自動計算の基準も変更することができます。**